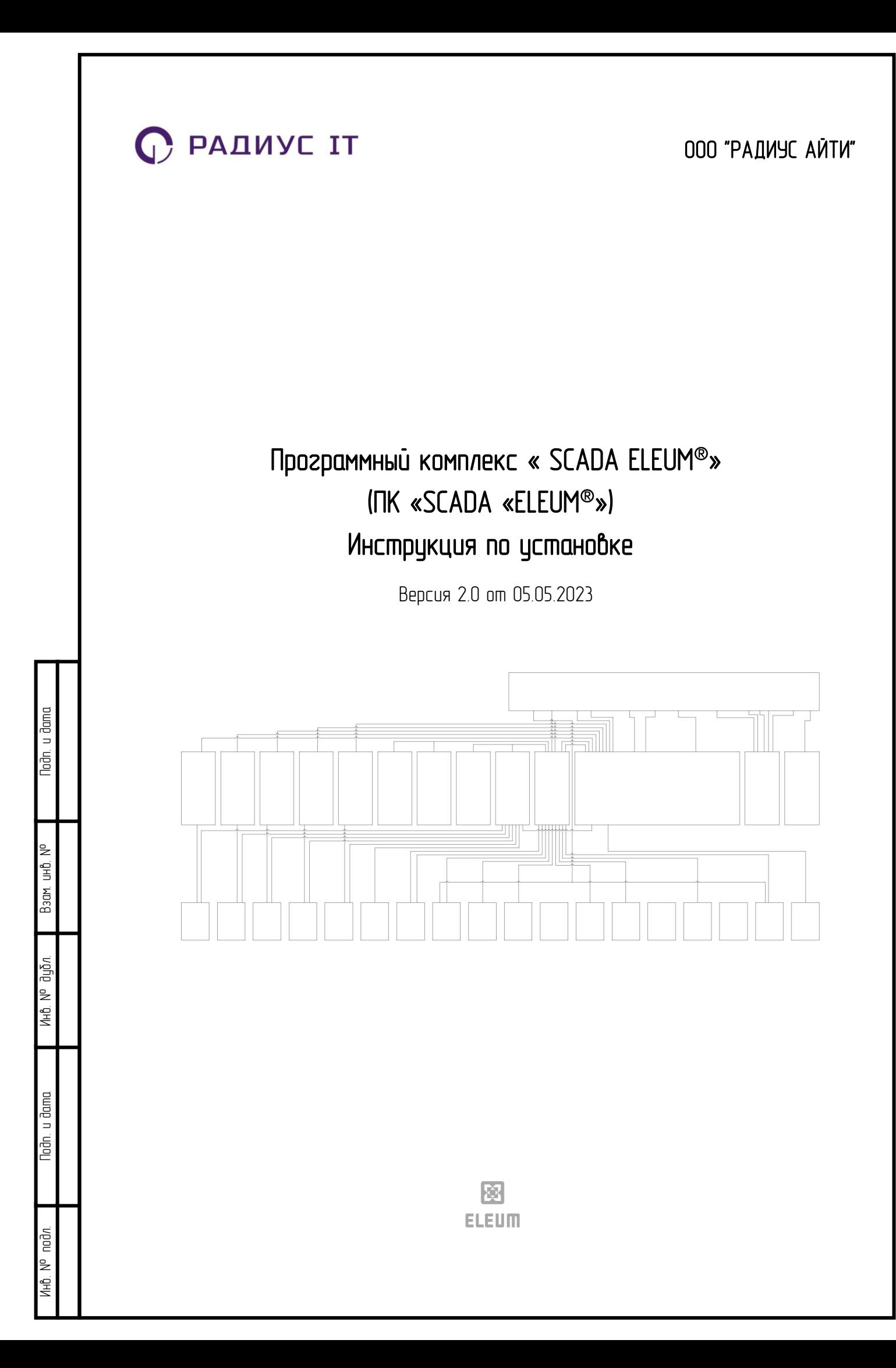

## Инструкция по установке программного комплекса «SCADA «ELEUM®»

Данная инструкция представляет собой руководство для администратора по установке программного комплекса «SCADA «ELEUM®».

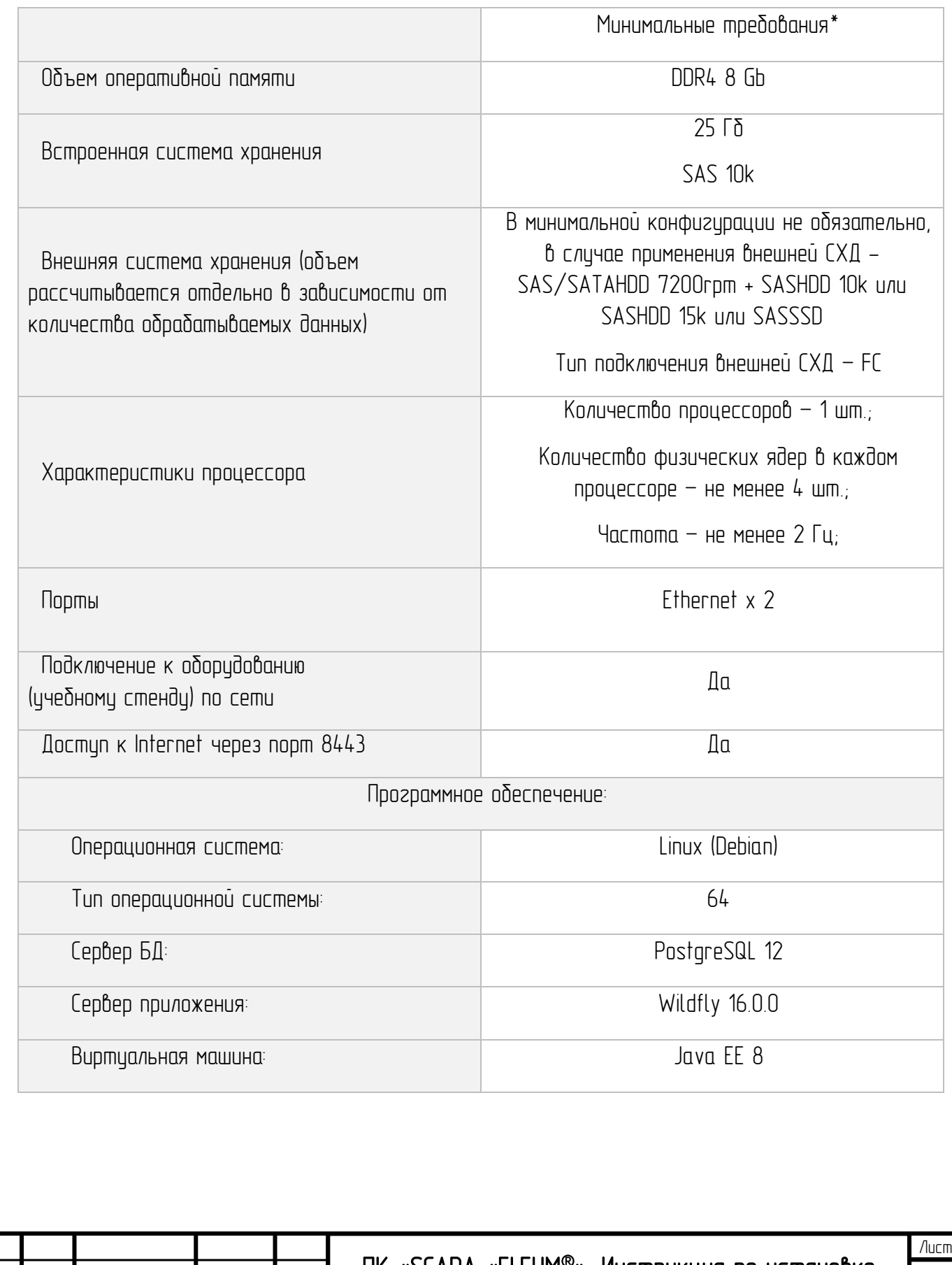

## Минимальные системные требования к аппаратным средствам

Nodn. u dama Инв. № подп Подп. и дата Взам. инв. № Инв. № дубл. Подп. и дата Взам. инв. № Инв. № дибл. Noðn. u ðama Инв. N° nodn

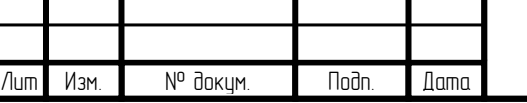

#### Установка программного обеспечения на сервер

Перед установкой программного комплекса «SCADA «ELEUM®» на сервер, необходимо установить одну из следующих операционных систем семейства Linux:

- Debian;
- Ubuntu;
- Astra Linux.

Далее необходимо выполнить следующие действия:

- 1. Скачать дистрибутивы программного комплекса «SCADA «ELEUM®» по ссылке: [https://cloud.mail.ru/public/KmfJ/KoKHeyGTM;](https://cloud.mail.ru/public/KmfJ/KoKHeyGTM)
- 2. Скопировать все файлы из скачанного архива в папку /home/u/SCADA/;
- 3. Создать пользователя sisadmin с правами sudo:

sudo useradd sisadmin

sudo passwd sisadmin

sudo usermod -aG sudo sisadmin

4. Установить СУБД postgresql 12:

sudo su

echo deb https://download.astralinux.ru/astra/stable/1.7\_x86-64/repository/ 1.7\_x86-64 main contrib non-free > /etc/apt/sources.list

echo deb http://download.astralinux.ru/astra/frozen/1.7\_x86-64/1.7.2/repository-base/ 1.7\_x86- 64 main contrib non-free >> /etc/apt/sources.list

echo deb https://download.astralinux.ru/astra/frozen/1.7\_x86-64/1.7.2/repository-main/ 1.7\_x86-64 main contrib non-free >> /etc/apt/sources.list

echo deb https://download.astralinux.ru/astra/frozen/1.7\_x86-64/1.7.2/repository-update/ 1.7\_x86-64 main contrib non-free >> /etc/apt/sources.list

echo deb https://dl.astralinux.ru/astra/stable/1.7\_x86-64/repository-base/ 1.7\_x86-64 main contrib non-free >> /etc/apt/sources.list

echo deb http://repo.postgrespro.ru//pgpro-archive/pgpro-12.2.1/astra-smolensk/1.6 smolensk main >> /etc/apt/sources.list

apt update

apt install ca-certificates

apt update

apt install -y wget gnupg2 || apt-get install -y gnupg

wget http://ftp.de.debian.org/debian/pool/main/i/icu/libicu57\_57.1-6+deb9u4\_amd64.deb

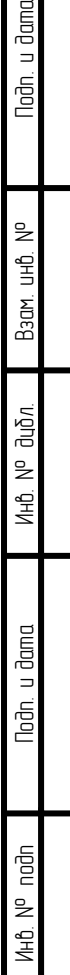

Nodn. u dama

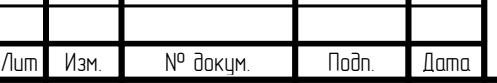

## $\overline{\textsf{H}}$  «SCADA «ELEUM®». Инструкция по установке

apt -y install ./libicu57\_\*.deb

wget -O - http://repo.postgrespro.ru/keys/GPG-KEY-POSTGRESPRO | apt-key add -

apt update

apt -y install postgrespro-std-12

/opt/pgpro/std-12/bin/pg-setup initdb

/opt/pgpro/std-12/bin/pg-setup service enable

• настройка внешнего доступа к БД

sudo nano /var/lib/pgpro/std-12/data/postgresql.conf

 $\bullet$   $\bullet$  Cmpoke #listen addresses = 'localhost' заменить на listen addresses = '\*'

sudo nano /var/lib/pgpro/std-12/data/pg\_hba.conf

- в графе "# IPv4 local connections:" строку:
- host all all 127.0.0.1/32 md5
- изменить на:
- host all all all trust

systemctl restart postgrespro-std-12

service postgrespro-std-12 start

exit

5. Установить java версии 8

sudo su

wget http://archive.ualinux.com/deb/pool/all/ualinux/ualinux-repository-all.deb

apt -y install ./ualinux-repository-all.deb

apt update

apt -y install apt-transport-https ca-certificates oracle-java8-set-default

exit

Инв. № подп Подп. и дата Взам. инв. № Инв. № дубл. Подп. и дата

Инв. № дибл.

Nodh. u dama

nodn  $\geq$ ИHÔ.

Nodn. u dama

Baam, uHD, Nº

6. после подготовки операционной системы и сервисов необходимо скопировать каталоги из архива в каталог /home/u/SCADA/;

7. в каталог /opt переместить 3 каталога jdk, mrsk, SSL Certificates:

sudo mv /home/u/SCADA/jdk/ /opt/

sudo mv /home/u/SCADA/mrsk/ /opt/

sudo mv /home/u/SCADA/SSLCertificates/ /opt/

Лист

 $6$  каталог /home переместить каталог newise

sudo mv /home/u/SCADA/newise/ /home/

sudo rm /home/newise/wildfly-16.0.0.Final/standalone/deployments/maintenance\_system-1.0- SNAPSHOT.ja\*

8. в каталог /etc переместить каталог wildfly:

sudo mv /home/u/SCADA/wildfly/ /etc/

9. в каталог /usr/lib/jvm переместить каталог java-8-openjdk-amd64:

sudo mv /home/u/SCADA/java-8-openjdk-amd64/ /usr/lib/jvm/

10. в каталог /etc/systemd/system переместить файлы kafka.service, zookeeper.service, wildfly.service:

sudo mv SCADA/\*.service /etc/systemd/system/

11. после копирования всех файлов необхоимо выполнить настройку

 $\bullet$   $\epsilon$  cosdame simlink на каталоги:

sudo ln -s /home/newise/wildfly-16.0.0.Final /home/newise/wildfly

sudo ln -s /usr/lib/jvm /usr/lib/jvm/java-1.8.0-openjdk-amd64

sudo ln -s /home/newise/kafka\_2.13-2.8.1 /home/newise/kafka

• задать права для всех каталогов

sudo chmod -R 777 /home/newise/wildfly

sudo chmod -R 777 /usr/lib/jvm/java-1.8.0-openjdk-amd64

sudo chmod -R 777 /home/newise/kafka

sudo chmod -R 777 /opt/jdk

• создать базу данных postgresql;

• задать пароль "postgres" для пользователя postgres (для активации пользователя): passwd postgres

exit

Инв. № подп Подп. и дата Взам. инв. № Инв. № дубл. Подп. и дата

Инв. № дибл.

Nodh. u dama

nodn  $\geq$ 

Nodn. u dama

Baam, uHD, Nº

su - postgres

• создать БД с привязкой к пользователю

createdb postgresql -O postgres

Изм. N<sup>o</sup> докум. Подп. Дата

Лист 5

- загрузить дамп (postgresql120122.dump) в созданную базу данных:
- скопировать файл postgresql120122.dump в каталог /tmp

sudo cp /home/u/SCADA/postgresql120122.dump /tmp/

• перейти под пользователем postgres:

su - postgres

• создать базу данных postgresql:

createdb postgresql

• выполнить команду по загрузке дампа:

psql postgresql < /tmp/postgresql120122.dump

 $\bullet$  подключиться к БЛ:

psql postgresql

• проверить размер  $5\mathcal{L}$ :

SELECT pg\_size\_pretty(pg\_database\_size(current\_database()));

 $\bullet$  nepeumu обратно по root:

#### $\mathcal{Q}$

exit

Noðn, u ðama

Взам. инв. №

Инв. № дибл.

12. Выполнить запуск сервисов и добавление их в автозапуск systemctl start zookeeper

systemctl start kafka

systemctl start wildfly

systemctl enable zookeeper

systemctl enable kafka

systemctl enable wildfly

13. После выполненных действий необходимо перезагрузиться sudo reboot now

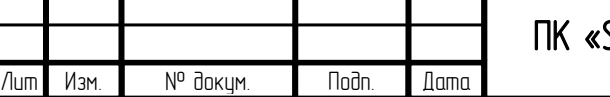

## $\sf{SCADA}\;$ «ELEUM®». Инструкция по установке

14. После перезагрузки проверить, что все сервисы запущены: sudo systemctl status zookeeper wildfly kafka I grep -P '.service -IActive:'

15. Открыть браузер и выполнить загрузку конфигурации:

https://ip-адрес:8443/application-web/conf/имя\_конфигурации/start

## https://ip-адрес:8443/application-web/app/имя\_конфигурации

где <u>ip-адрес</u> – IP адрес сервера, на который производится установка, а имя <u>имя конфигурации –</u> имя конфигурации.

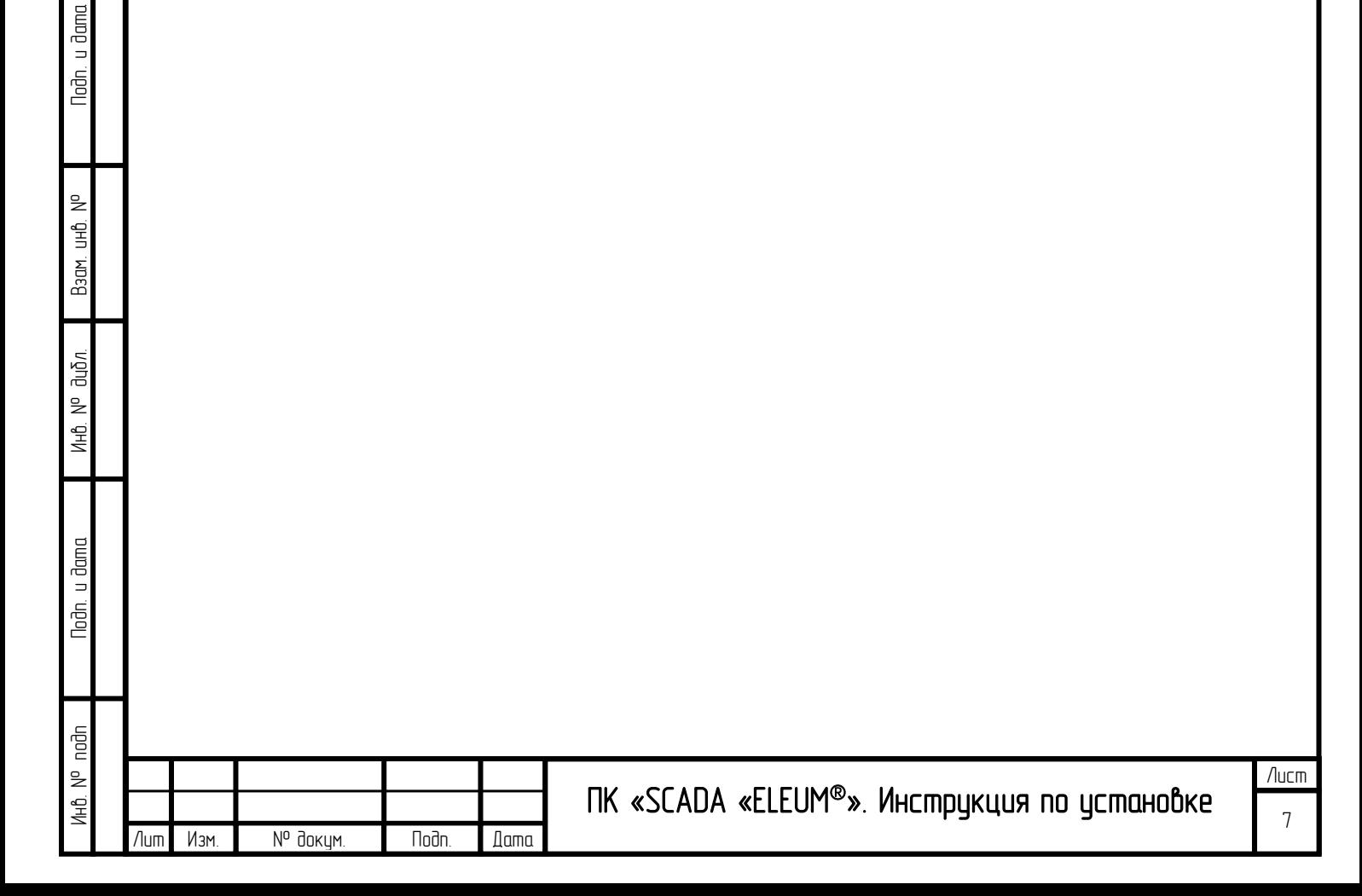

16. После открытия страницы авторизации ([Рисунок](#page-7-0) 1), Войти

# Рисунок 1

<span id="page-7-0"></span>необходимо войти в ПК «SCADA «ELEUM®», указав в поле «Имя учётной записи» – «2» (без кавычек), в поле «Пароль» - также «2» (без кавычек) - [Рисунок](#page-7-1) 2.

<span id="page-7-1"></span>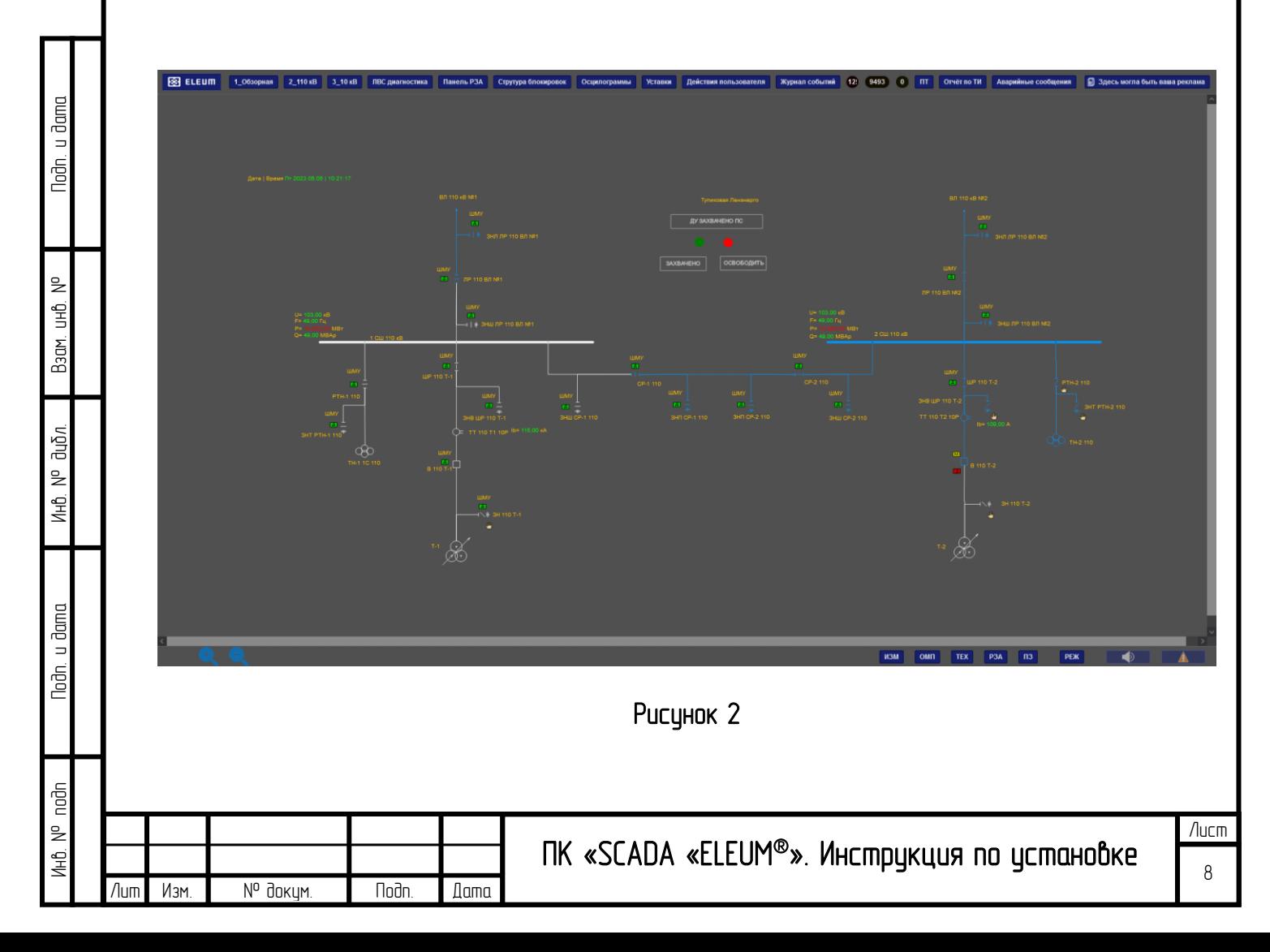

## Установка программного обеспечения на рабочую станцию пользователя.

На персональном компьютере пользователя должно быть установлено следующее программное обеспечение:

1. Операционная система (Windows или Linux);

2. Последняя версия браузера Google Chrome.

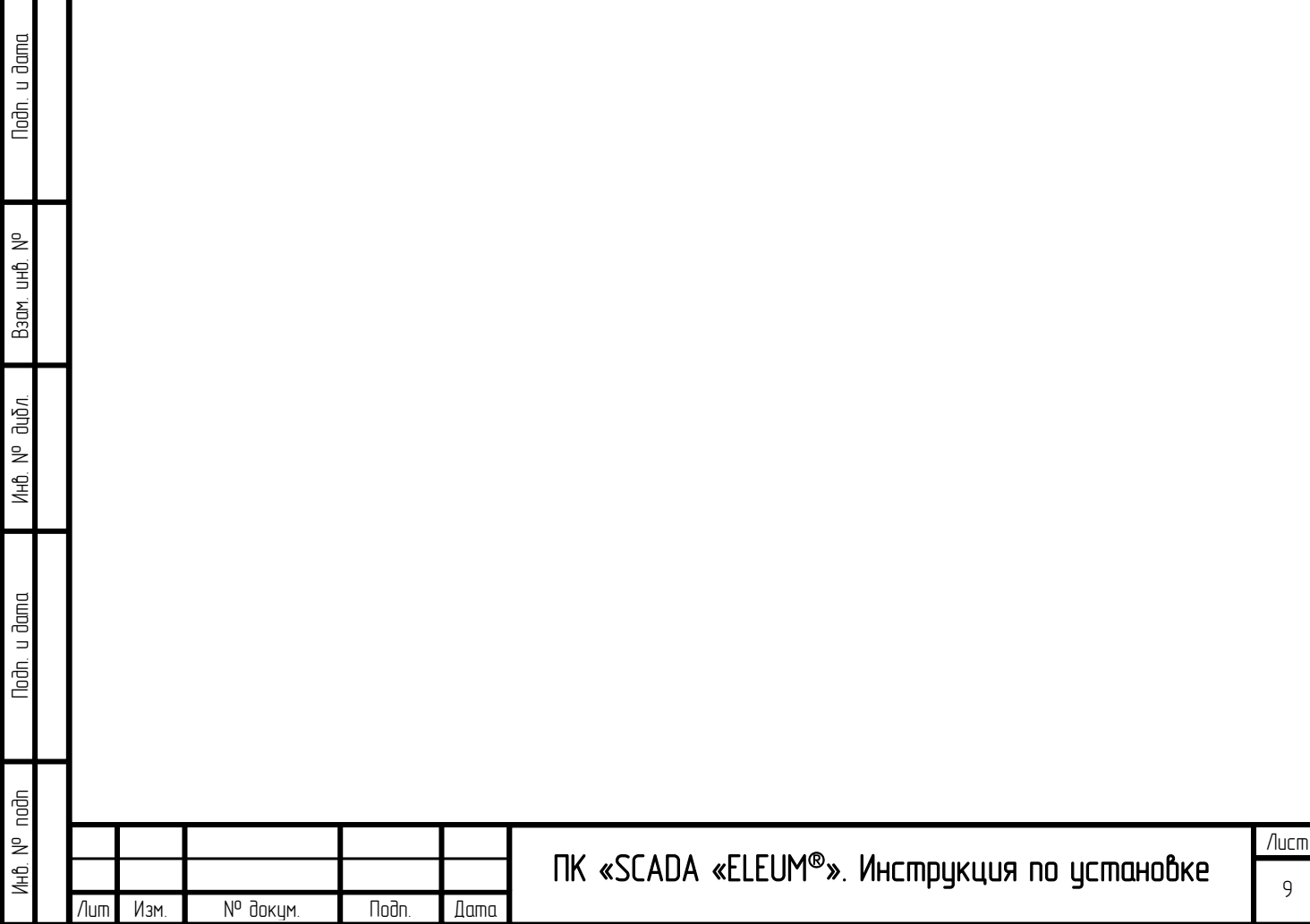